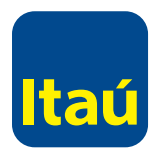

## Preguntas frecuentes - Itaú Link Empresa

## **Usuarios**

#### ¿Hay límite de usuarios?

No hay, se pueden crear tantos usuarios **Administrador** / **Operadores** como quieras.

#### ¿Con mi usuario administrador puedo hacer transferencias?

No, el usuario administrador solo sirve para configurar el servicio. Para transferir debés crear un usuario operador.

#### ¿Un administrador se desvinculó de la empresa, cómo lo elimino?

Si el administrador referente debe realizar un cambio de administrador, para ello debe ingresar a **itau.com.uy**, seleccionar **Empresas** y luego adherirse, seleccionar **Continuar** y completar los datos. El sistema va a indicarle que ya está adherido, que si desea puede realizar el cambio de administrador referente. En el caso de que el administrador no sea referente, puede ingresar con cualquier otro usuario y seleccionar el icono "Papelera" para eliminar.

### ¿Cuántos intentos tengo para bloquear la clave de usuario?

Son cinco intentos acumulativos.

## **Token**

¿Pueden todos los usuarios usar el mismo token? No, cada usuario debe tener su propio token.

#### ¿Puedo utilizar mi token de Itaú/Link en el sitio de Itaú/Link empresa? No, tenés que solicitar un token para este sitio.

#### ¿El usuario administrador también necesita un token?

No, los token son solo para los usuarios operadores que tengan el permiso de **Enviar al banco**.

## Tengo un token de un usuario operador que ya no esta vinculado a la empresa ¿Puedo asignárselo a otro usuario?

Los token son personales e intransferibles, deberás solicitar un nuevo token para el usuario operador.

## Di de baja un token, ¿dónde lo dejo?

Podés entregarlo en cualquier sucursal de Banco Itaú.

#### ¿El token tiene costo?

No, los token son gratuitos.

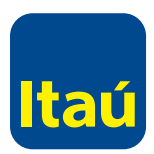

#### ¿Hay un límite para solicitar token?

No, podés solicitar tantos token como usuarios operadores con el permiso de **Enviar al banco** que tengas.

#### Mi token no funciona, ¿qué hago?

Primero debés ingresar con el usuario **Administrador** y seleccionar la opción **Token** para verificar que el numero de token sea el mismo asignado al usuario que intentás liberar. Si el numero coincide, debés seleccionar en el icono "Lápiz" del usuario operador y verificar que tenga el tick en activo y en firmante/liberador. Si realizando estos pasos el token continua sin funcionar, es necesario realizar el cambio del mismo. Para eso, solicitá la baja y el alta de uno nuevo.

#### Recibí el token en mi domicilio, ¿ya esta activo?

Si el token lo recibiste en un domicilio dentro de Uruguay, ya esta activo. Si el token lo recibiste en el extranjero es necesario que nos envíes el acuse recibo firmado junto con una copia de tu documento de identidad a **soporte-linkempresa@itaú.com.uy** para poder activarlo.

## **Transferencias**

#### ¿Hasta que hora puedo realizar una transferencia?

Si la transferencia es dentro de Itaú, de 5:00 AM hasta 23:00 PM. Si la transferencia es a un banco de plaza, tenés tiempo de liberar la lista hasta las 16:00 hs del mismo día. Si la transferencia es a un banco en el exterior, tenés tiempo de liberarla hasta las 17:00 hs del mismo día.

#### ¿En qué monedas puedo transferir?

Si la transferencia es dentro de Itaú o a un banco local las monedas habilitadas son: US.D, URGP y EUROS. Si la transferencia es a un banco en el exterior pueden ser Yenes, Euros, US.D, Libras.

#### ¿Qué es el TCP?

Es el tipo de cambio preferencial, este campo no es obligatorio de completar.

#### ¿Cualquier usuario puede transferir?

Los únicos que pueden transferir son los usuarios operadores que tengan permisos para esa operación.

#### ¿Cómo limito el importe de un usuario operador en una transferencia / pago?

Para poder enviar una transferencia, deben crear un esquema de firmas que les permita a el/los usuarios operadores firmar la lista. En dicho esquema el usuario administrador puede activar que usuarios van a firmar y cuál es su límite. En algunos casos puede existir doble firma.

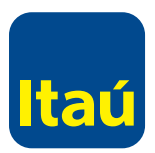

#### ¿Qué pasos tiene que seguir una transferencia para confirmar que esté correctamente procesada?

Los pasos de una transferencia son:

1) Crear lista / Ingreso de datos 2) Cerrar lista 3) Firmar 4) Liberar

Recordá que la lista queda efectivamente procesada cuando ingresás el código de token.

#### ¿Puedo modificar una transferencia ya liberada?

No es posible modificar una transferencia liberada con el token.

#### ¿Puedo cancelar una transferencia ya liberada?

Por el momento esta opción no esta disponible, para cancelar una lista liberada y todavía no debitada debés enviar una carta firmada con todos los datos de la lista a cancelar (ID, fecha, monto y cuenta de origen) al mail de **soporte-linkempresa@itau.com.uy** 

#### ¿Cuándo puedo ver el Swift de una transferencia?

Al siguiente día de realizado el débito en la cuenta, una vez que tengas el movimiento en la cuenta podés seleccionar el movimiento y sobre este acceder al Swift.

#### ¿Las transferencias al banco BROU cuántos números tienen?

Las nuevas cuentas BROU son de 14 dígitos.

### **Otras**

¿Puedo pagar UTE/Antel u otro servicio? Estos servicios no están habilitados para pagar por Itaú Link Empresa.

#### ¿Qué servicios se pueden pagar por Itaú Link Empresa?

Por Itaú Link Empresa podés pagar BPS / DGI cede y no cede/ Aduana / Montecon y facturas electrónicas que las empresas suban.

#### ¿Puedo ver los estados de cuenta y movimientos de mi tarjeta de crédito?

Por el momento esta opción no está habilitada en el sitio de Itaú Link Empresa.

#### ¿Puedo pedir adicionales de mi tarjeta de crédito o de débito?

Para solicitar adicionales, contactate con tu agencia o con tu oficial de cuentas.

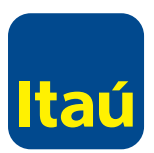

#### ¿Puedo dar de alta un débito automático?

Por el momento no está habilitada la opción de alta de débitos automáticos, para solicitarlos contactá a tu agencia o a tu oficial de cuentas.

## ¿Cuántos movimientos de mi cuenta bancaria puedo ver por

#### Itaú Link Empresa?

Hasta 100 movimientos en línea. Para ver la totalidad de movimientos se puede descargar un PDF o Excel.

#### ¿Cómo puedo ver qué funcionarios están vinculados a la empresa?

Deben ingresar con el usuario operador **Pago de sueldos**, **Listado de empleados**, **Cuentas sueldos**.

#### ¿Cómo hago para abrir una cuenta de empresa?

Hacé la solicitud en tu agencia o con tu oficial de cuentas.

#### Quiero adherir otra empresa para utilizar el mismo token, ¿se puede?

Sí, la debés adherir como empresa relacionada. Contactate al 29170557 y te ayudaremos con la configuración.

#### ¿Puedo solicitar chequeras a domicilio?

Sí, podés solicitar chequeras al domicilio indicado en el sistema.

#### ¿Hasta cuándo puedo adelantar un pago a proveedores?

Hasta 15 días antes de la fecha de vencimiento del pago.

#### Estoy adherido como NO cliente, ¿necesito token?

No es necesario liberar los pagos a proveedores con token para los NO clientes.

## **Contratos**

#### ¿En qué contratos debe enviarse original?

**Adhesión a Itaú Link Empresa:** con una rúbrica en cada hoja y firma representación estatutaria. **Adhesión empresa relacionada:** firma representación estatutaria por cada una de las empresas. **Cambio de administrador referente:** firma representación estatutaria. **Cambio doble a simple administrador:** firma representación estatutaria.

#### ¿Qué contratos pueden enviarse escaneados?

**Reseteo usuario administrador:** firma del usuario administrador junto con una copia del documento de identidad. **Solicitud de token:** firma por la empresa quien tenga la facultad de retiro y transferencia de fondos sin límite. **Solicitud baja token:** firma por la empresa quien tenga la facultad de retiro y transferencia de fondos sin límite.